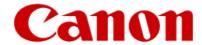

# Dedicated Fax Line Setup Guide

MX360 or MX410

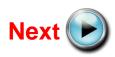

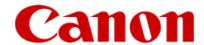

### Connecting The Phone Lines

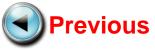

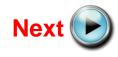

### Connecting The Phone Lines

#### **Before**

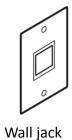

#### **After**

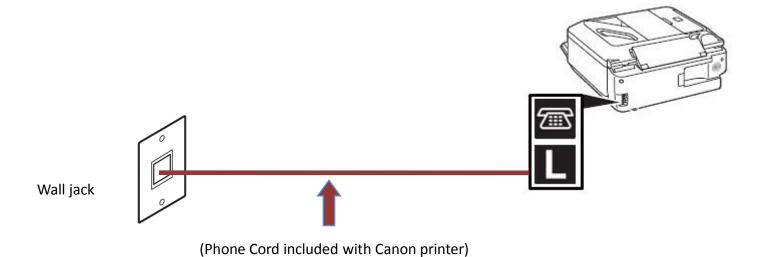

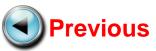

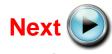

### If Your Wall Plate Has Two Jacks

Use the jack that supports the fax line.

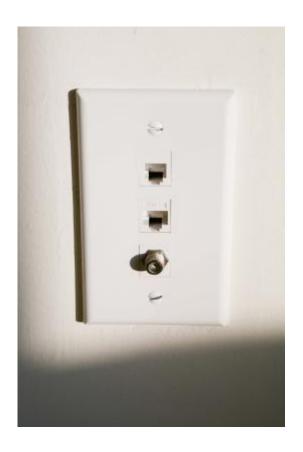

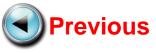

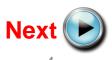

#### If Your Wall Plate Has One Jack For Two Lines

If your wall jack provides one jack for two phone lines, it would be best to use a "2 Line 3 Way Adapter." This adapter can be purchased at most stores that sell electronics. This device creates three plugs where there was one. One jack will be for your voice line. The other jack can be used for your fax transactions. In most cases, line 1 (L1) is used for phone calls; L2 is used of faxing. The third jack (L1+L2) allows access to both lines. This is where you would plug in a 2-line telephone, if available.

The L1 jack is usually your voice line

The L2 jack is usually your fax line

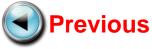

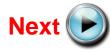

#### Fax to Phone Line Connection

First, connect one end of the supplied telephone cord to the telephone jack on the wall.

-----

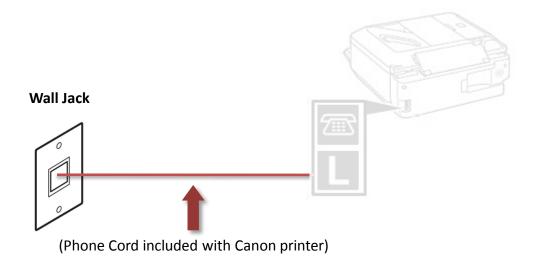

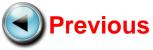

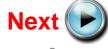

#### Fax to Phone Line Connection

Next, connect the other end of the supplied telephone cord to the lower jack (labeled "L") on the MX360 or MX410.

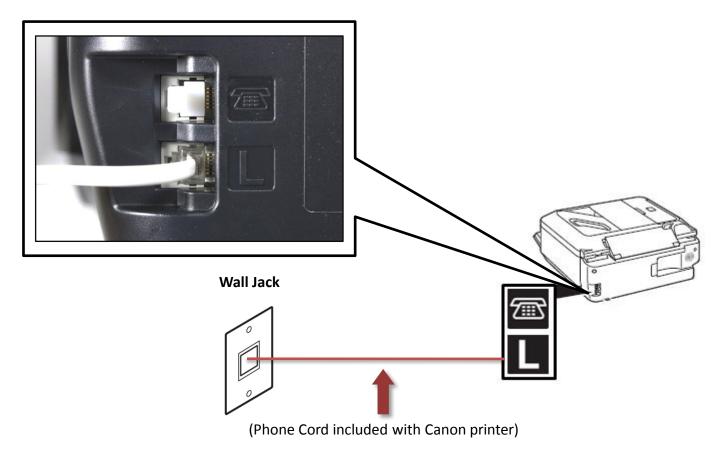

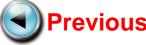

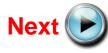

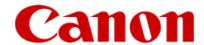

### Setting Up The Receive Mode

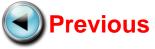

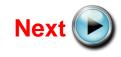

Turn on the MX360 or MX410 by pressing the **ON** button.

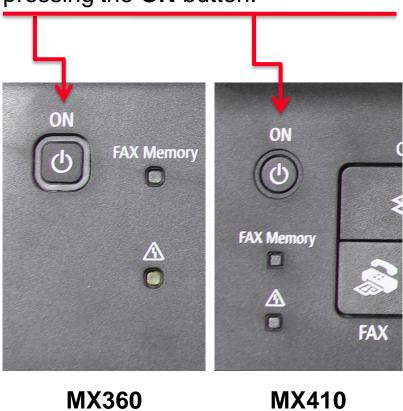

#### Step 2

Press the **FAX** button. **COPY FAX SCAN** 

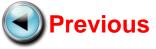

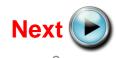

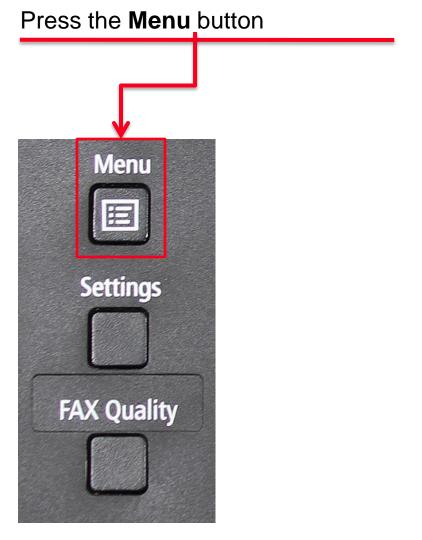

#### Step 4

Use the **Left** or **Right** Arrow button to select "Receive mode set".

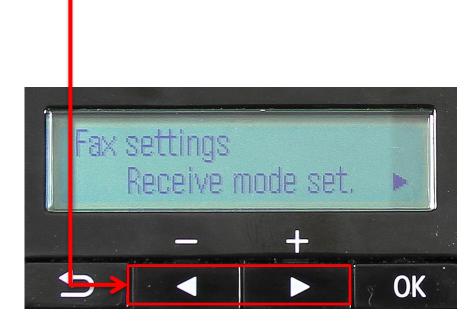

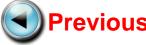

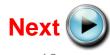

# Press the **OK** button Fax settings Receive mode set.

#### Step 6

The "Receive mode set" screen will appear Receive mode set. Fax only mode OK

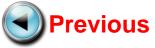

Use the **Left** or **Right** arrow button to select "Fax only mode"

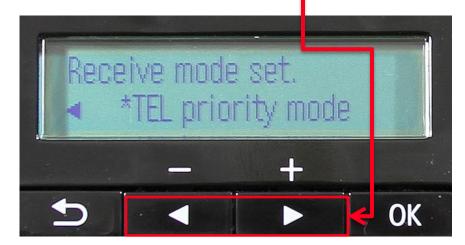

#### Step 8

Ensure that "Fax only mode" is displayed

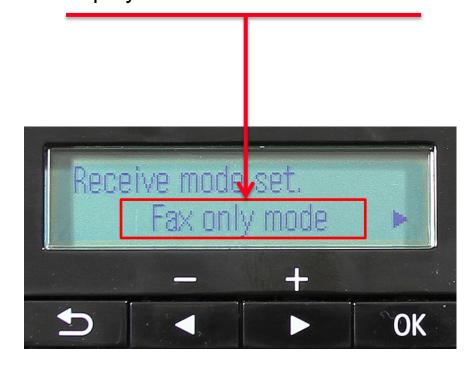

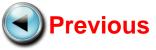

## Press the **OK** button Receive mode set. Fax only mode

#### Step 10

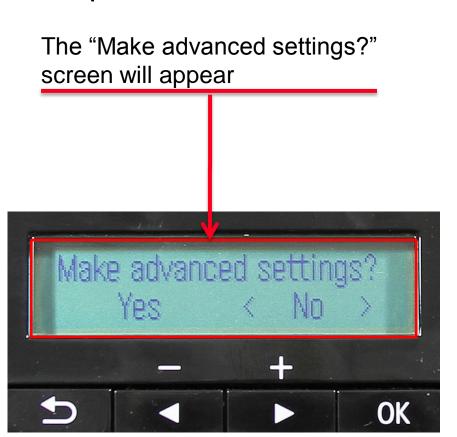

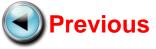

## Press the **FAX** button COPY **FAX SCAN**

#### Step 12

Your MX360 or MX410 is now set to FAX only mode. Notice that the mode is listed on the fax standby screen.

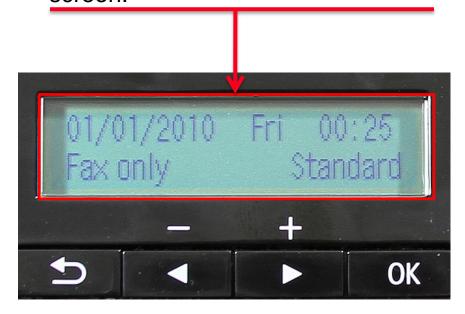

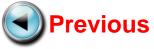

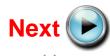

#### To Receive A Fax

When a call comes in on the fax line, the MX360 or MX410 will answer the call and begin receiving the fax.

You do not have to be home or interact with the MX360 or MX410 to receive a fax.

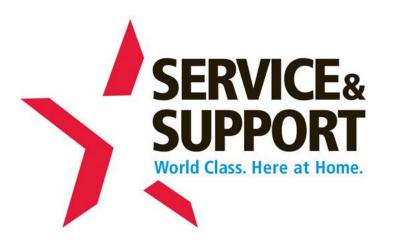

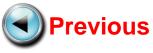

Free Manuals Download Website

http://myh66.com

http://usermanuals.us

http://www.somanuals.com

http://www.4manuals.cc

http://www.manual-lib.com

http://www.404manual.com

http://www.luxmanual.com

http://aubethermostatmanual.com

Golf course search by state

http://golfingnear.com

Email search by domain

http://emailbydomain.com

Auto manuals search

http://auto.somanuals.com

TV manuals search

http://tv.somanuals.com